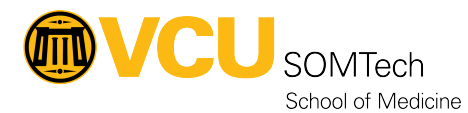

[Knowledgebase](https://it.somhelp.vcu.edu/kb) > [Client Services](https://it.somhelp.vcu.edu/kb/client-services) > [Endpoint](https://it.somhelp.vcu.edu/kb/endpoint) > [Updating CyberArk EPM Client](https://it.somhelp.vcu.edu/kb/articles/updating-cyberark-epm-client)

## Updating CyberArk EPM Client

Vann Wheeler - 2024-09-07 - [Endpoint](https://it.somhelp.vcu.edu/kb/endpoint)

- 1. Log into the console
- 2. Expand "My Computers"
- 3. Select Upgrade or Uninstall

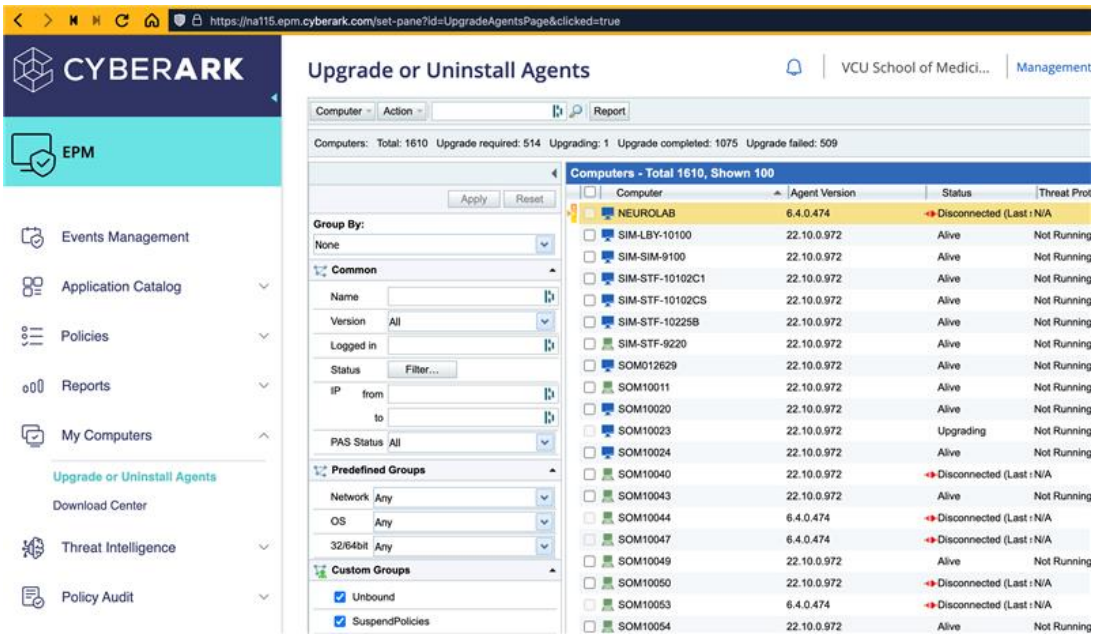

- 1. Select Actions
- 2. Select upgrade all older

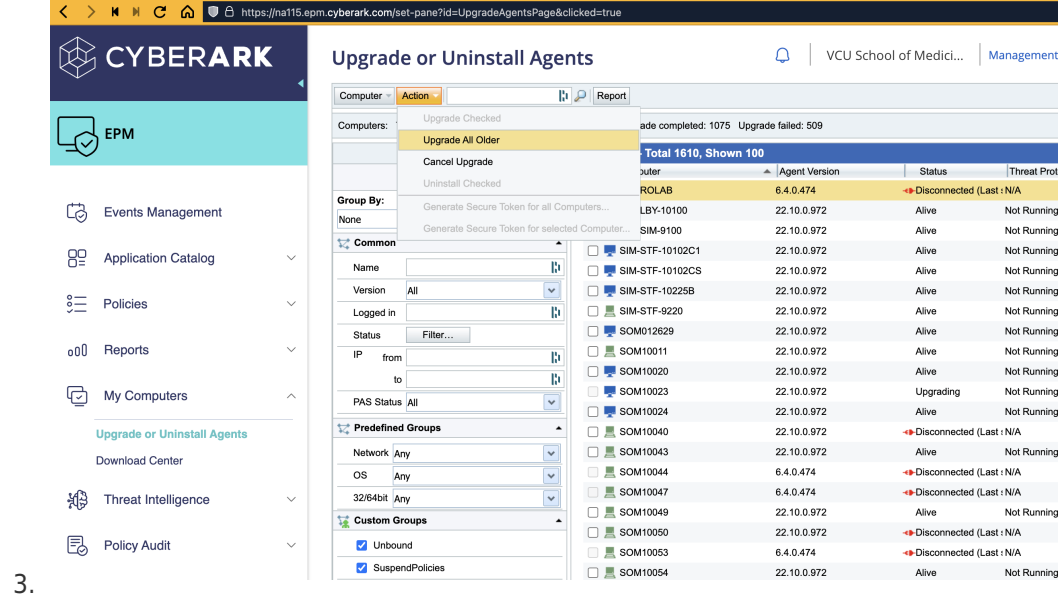

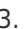